# Риск анализ это просто - 2

ПОСОБИЕ ДЛЯ СТУДЕНТОВ

## Пересчёт

Для пересчета матрицы достаточно нажать на главном окне кнопку «V» и программа сама всё посчитает.

После этого этапа начинается анализ полученных значений столбца Security, определяются самый «опасный» источник, несколько критичных угроз и компонент.

Пока на этом всё (30.03.2018).

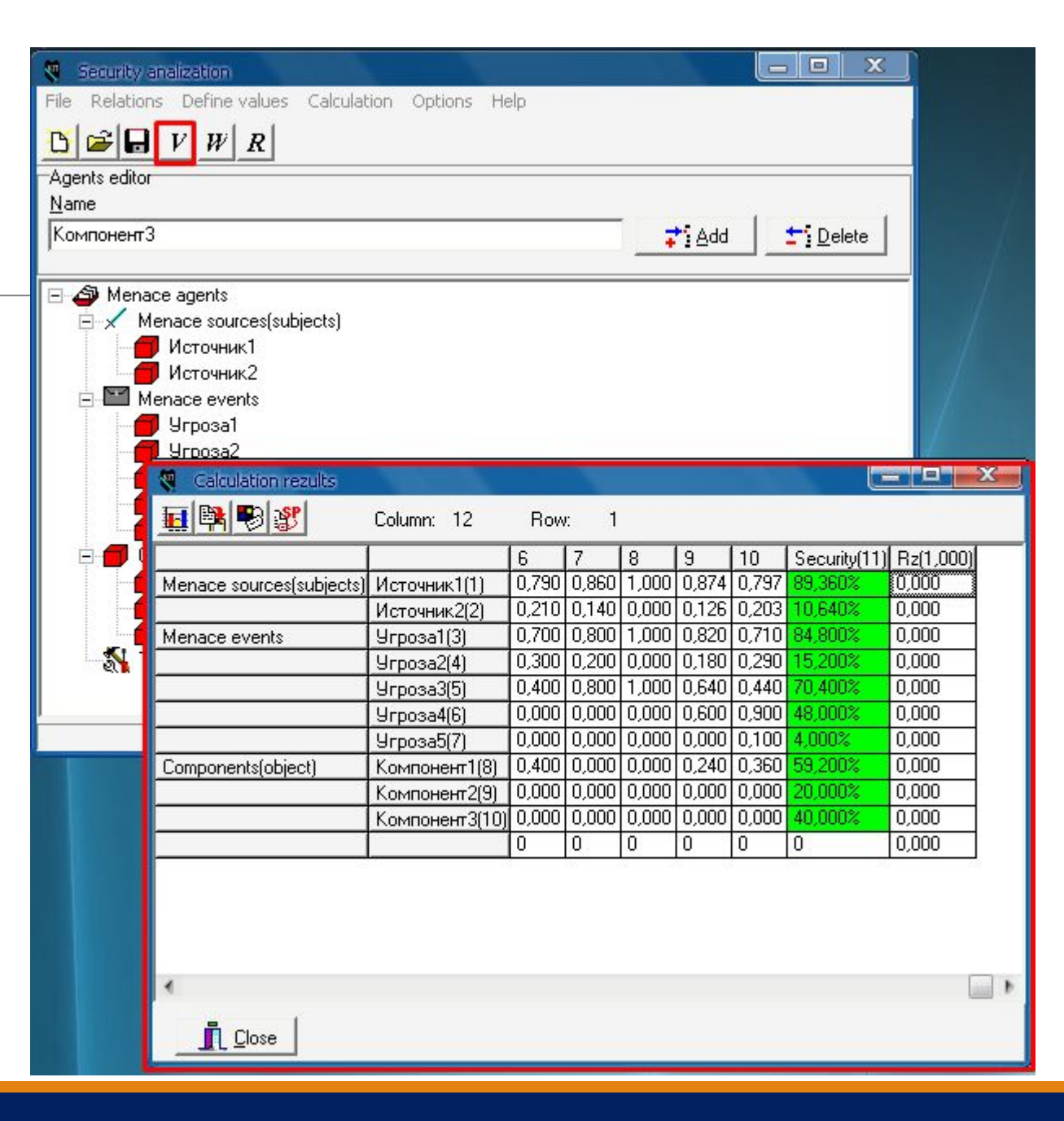

# Анализ Источники

Первым делом получаем диаграмму по источникам. Для этого выделяем их в столбце Security и нажимаем на кнопку Graph.

Получаем столбчатую диаграмму. Столбцы можно перекрашивать, убирать эффект 3D и т.п.

Конечно, по цифрам и так можно понять, что «Источник 1» несет большую угрозу, чем «Источник 2», но если их много, и надо выбрать несколько, то данный инструмент будет полезным, пользуйтесь.

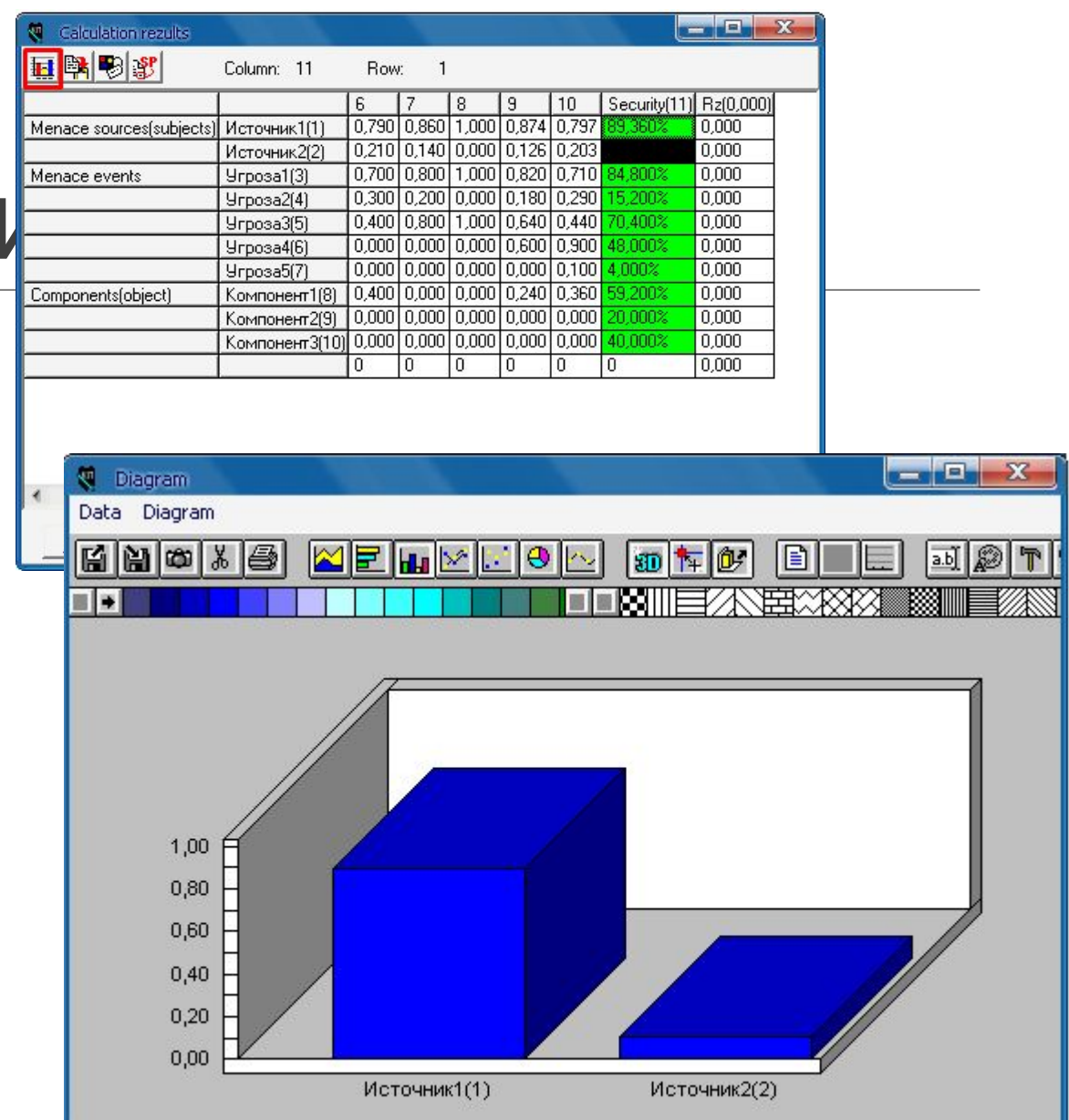

# Анализ Угрозы

С угрозами аналогично.

Как пример, можете использовать легенду, она также настраивается, можно менять шрифт, кегель, цвет и т. п.

Собственно среди угроз особенно выделяются 1, 3 и 4.

Значит на них нам и необходимо действовать.

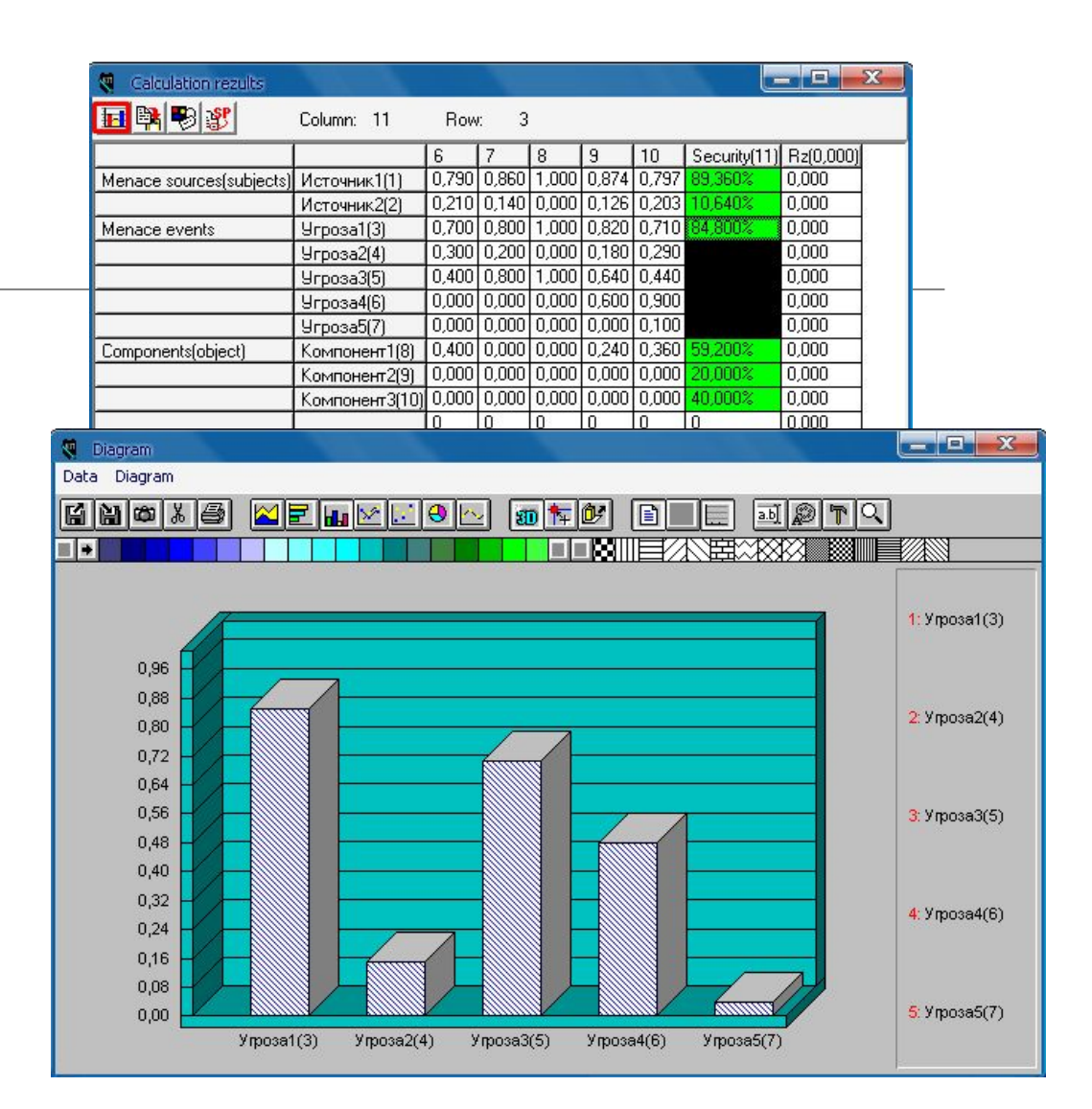

## Анализ итог

Есть один ярко выраженный опасный источник и 3 угрозы.

Против них ищем примерно от 7 до 12 средств защиты.

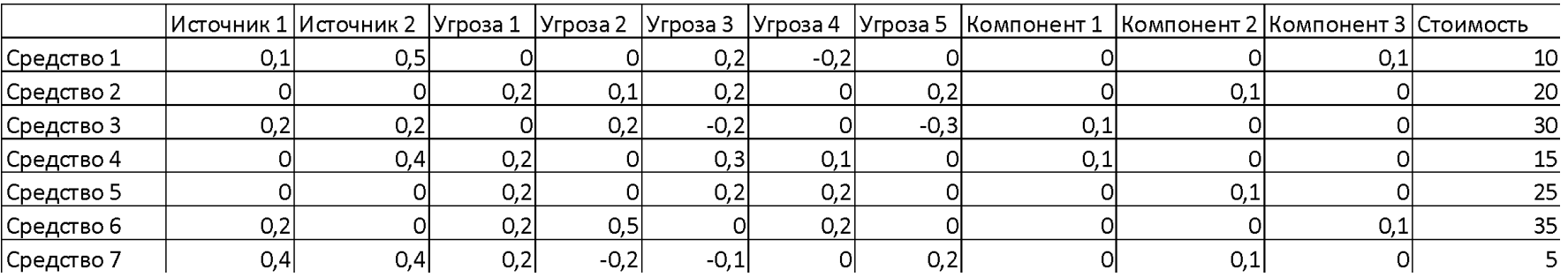

Значения в клетках это то, как то или иное средство будет влиять на источник или угрозу. Чем ближе к 1, тем сильнее влияет. Отрицательное значение означает, что средство еще способствует возникновению угрозы. Про стоимость дальше.

Теперь комбинируем комплексы защиты. Рекомендую выбрать 2-3 комплекса тематических (организационный, правовой, аппаратный, обновления, закупка и т.п.) и один комбинированный. Я выбрал следующие комплексы (1,3,4; 2,5,7; 1,5,6).

# **Вектор R. Комплект 1 (1,3** Вы Главный сасидаtion Options Help

Средства защиты добавляются также, как и источники, угрозы, или компоненты.

Далее нажимаем на кнопку R и выставляем всё согласно таблице.

Обратите внимание на метод Operation. Если у вас средства зависимые, то ставите \*, если нет, то +. Но тут стоит честь, что при выборе метода \*, отрицательное действие нужно считать иначе, поэтому ставьте + пока что. Нажимаем OK.

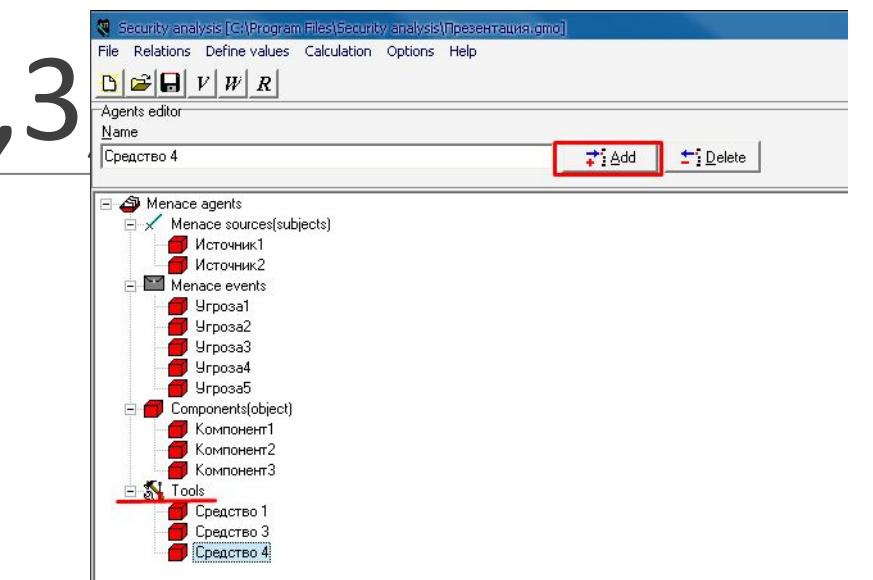

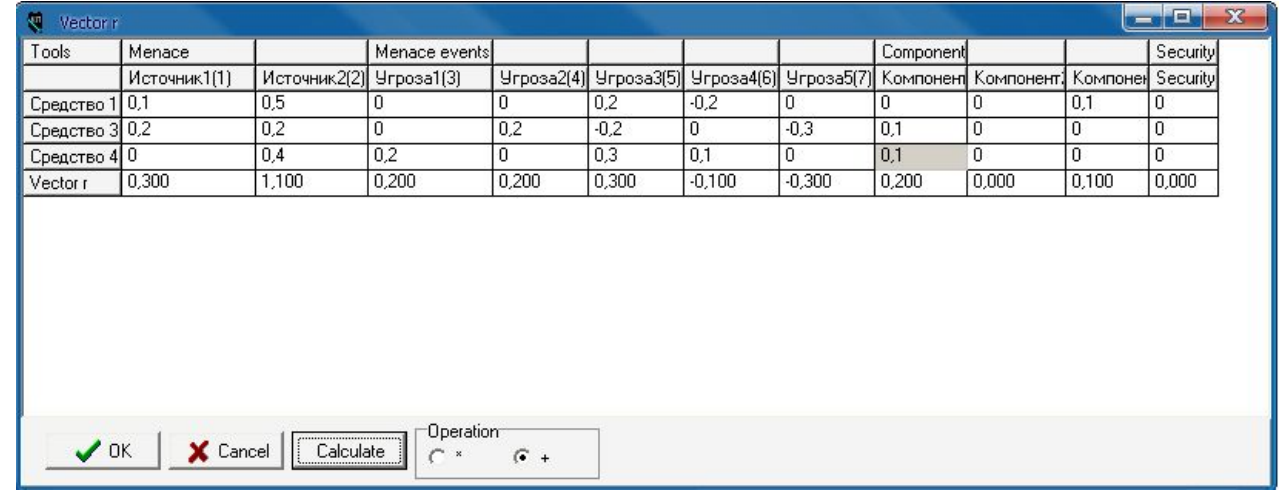

## Пересчет. Комплекс 1

Выходим в главное окно, нажимаем на V и смотрим в правый верхний угол, там изменилось число Rz. Для комплекса 1 Rz = 0,668. Получив это значение считаем значение эффективности еz.

 $e_z = \frac{R_z}{c_z} = \frac{0.668}{55} = 0.0121$ , где  $c_z$  - общая стоимость комплекса, то есть из таблички это 10 +  $30 + 15 = 55$ .

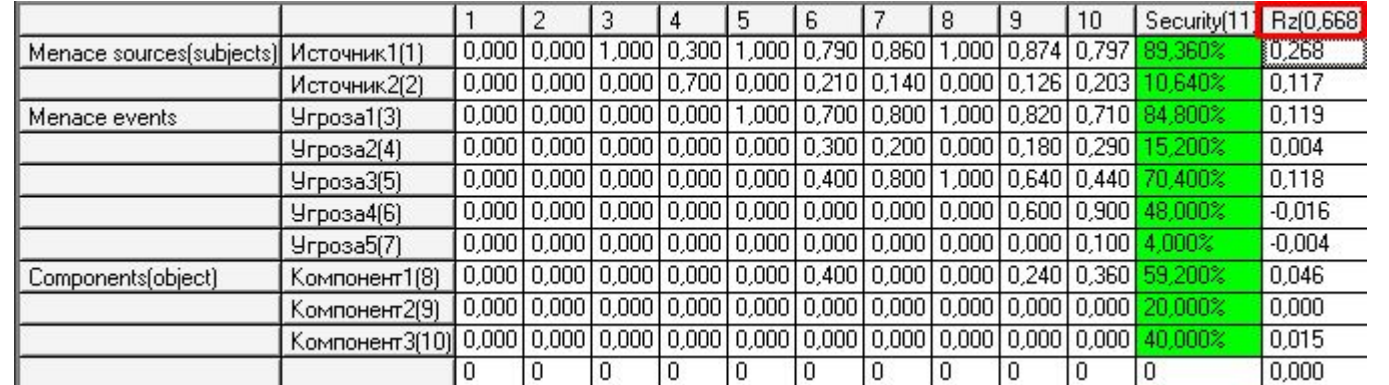

#### Итог исследования

Проводим аналогичную операцию для каждого из комплексов и получаем табличку.

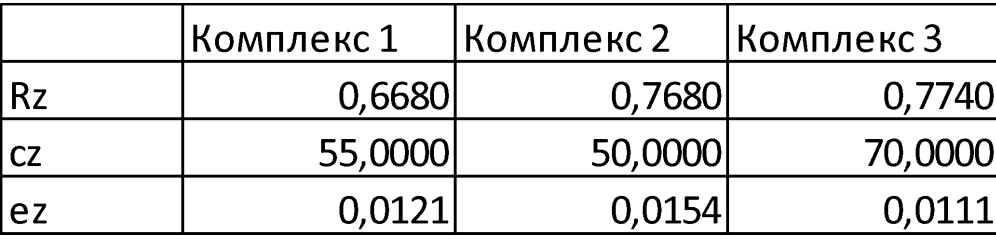

Из нее видно, что более эффективный 2 комплекс, лучшую оценку влияния (Rz) имеет третий комплекс, но он самый дорогой. Комплекс 1 показал меньшее значение Rz, но имеет преимущество перед самым дорогим. (Примерно так описываете результат, но конечно подумайте почему так получилось).

### Отрицательное влияние средств защиты

Описываете то, что может произойти при внедрении каких-то средств защиты. Например усложнили политику паролей – пользователи перестали их запоминать – начали писать на бумажке – эту бумажку подсмотрел сотрудник другого отдела и передал информацию Вывод: необходимо еще потратить время на обучение сотрудников.

Или перешли на биометрическую пропускную систему – начали собирать больше информации о сотрудниках – охранная организация расторгла контракт и охранник слил базу себе на флэшку. Вывод: надо еще потратить деньги и время, чтобы грамотно настроить доступ к БД системы контроля и управления доступом.

### Выводы

На этом всё.

В выводах пишите, что у вас получилось, что вы узнали, каких результатов достигли, кому и в какой сфере деятельности может пригодиться ваша работа.